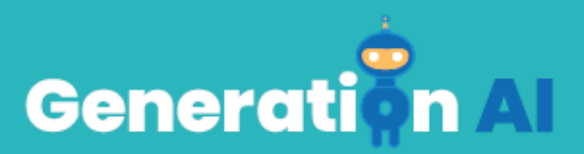

## **IO3 – School Program for Primary Education Students**

**Challenge Tutorial Template**

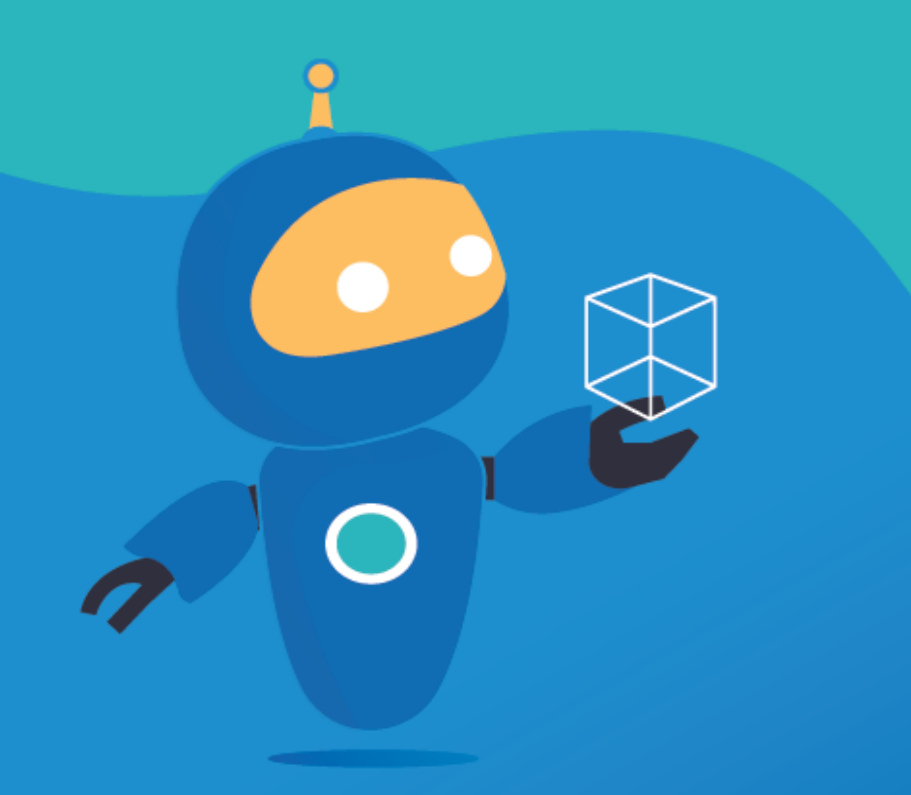

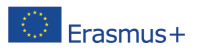

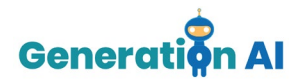

Each partner will develop two games (1 per lesson plan) for students to play at the end of the lesson, related also to the topic. Or, they can also create an activity that involves an AI tool and make the students create the game by giving them a tutorial. This template responds to the tutorial game.

## *Challenge Tutorial Template*

Use this template to design and develop the tutorial of the challenge through a Game-Based Learning (GBL) approach.

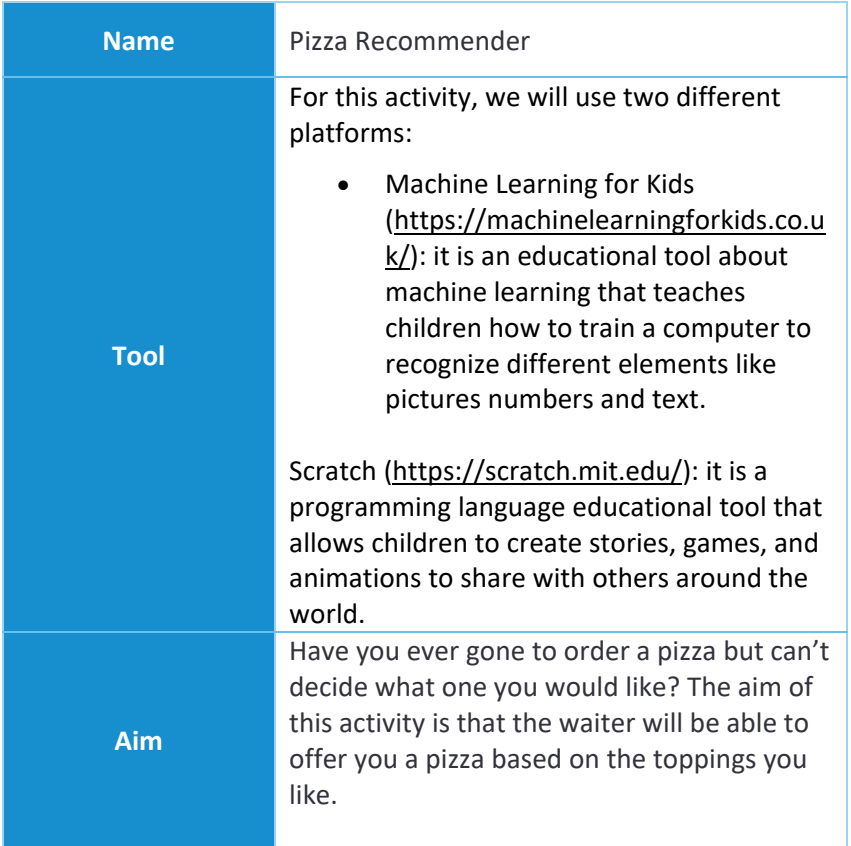

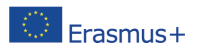

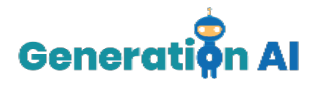

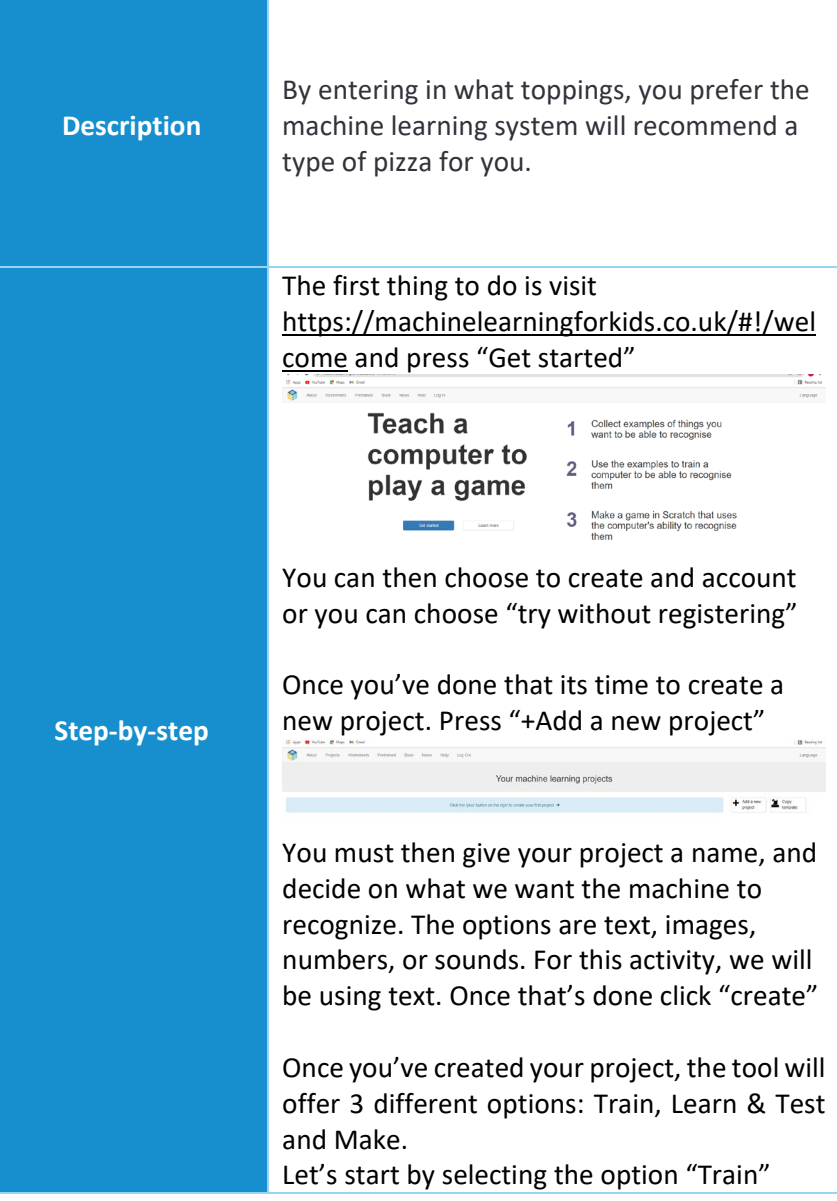

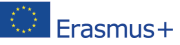

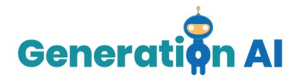

This is where we will train the computer of all the different types of pizza the restaurant offers. The aim is for the waiter to recommend a pizza based on the toppings he receives from the user.

For this activity we will create 6 labels (types of pizza)

- Meat Feast
- **Hawaiin**
- Texas BBQ
- Hot and Spicy
- Pepperoni
- Margarita

Once you have created all the labels it's time to add what each pizza consists of. Click on " + Add Example" and add what toppings would be on each pizza , here is one for an

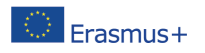

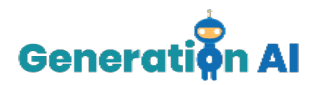

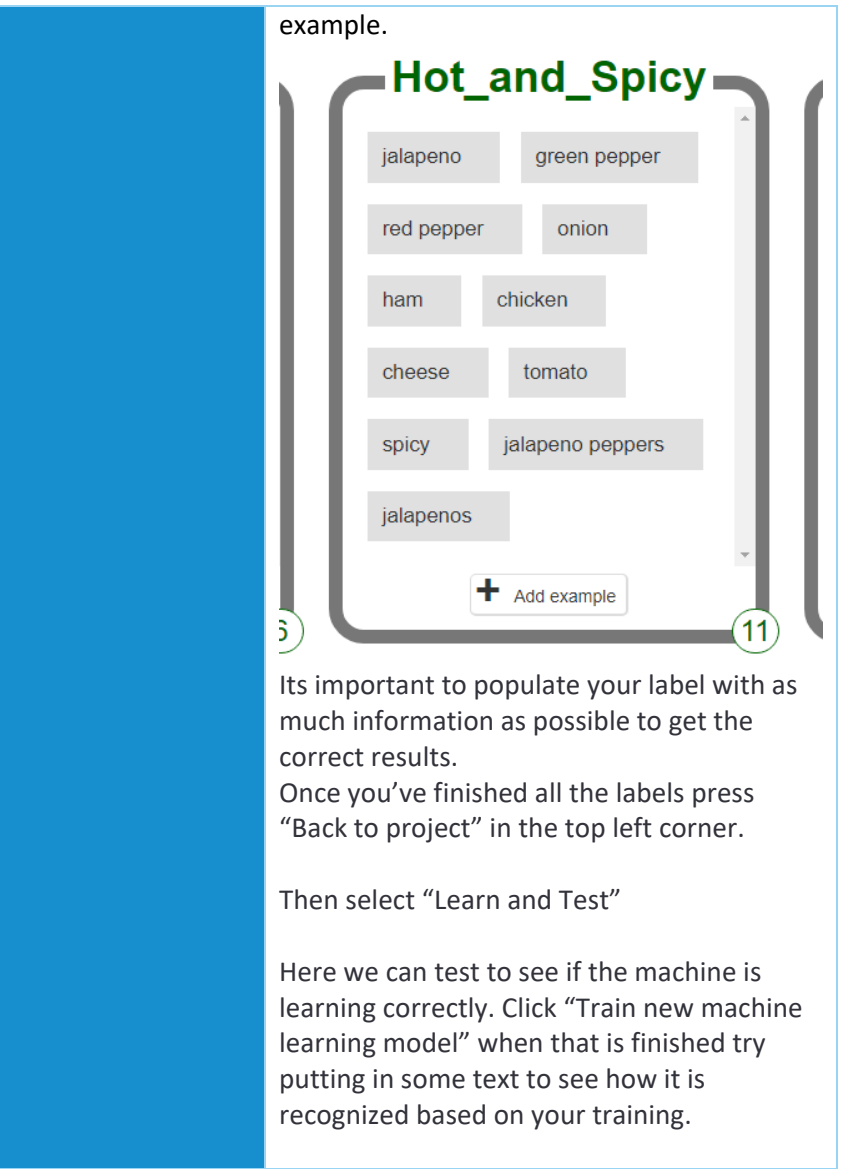

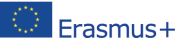

The European Commission's support for the production of this publication does not constitute an<br>endorsement of the contents, which reflect the views only of the authors, and the Commission cannot be<br>held responsible for an 2020-1-NL01-KA201-064712]

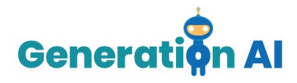

Once you are happy with the results of the machine learning, return to the project and select the last and final option "Make".

This option of the platform offers 3 different tools. We will use Scratch 3.0. to create our game which will use the machine learning model we just created.

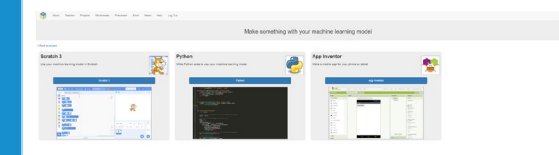

Once scratch has opened , you will see a character , this is known as Sprite1. You can change the character to whatever you want by clicking in the costumes window.

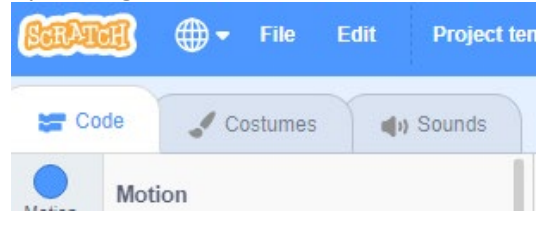

Once you have chosen your preferred costume, go back to the Code window and we will begin writing code that assists your machine learning.

The following blocks are needed to write the code. Go ahead and find the following blocks we will then put them together.

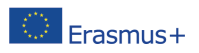

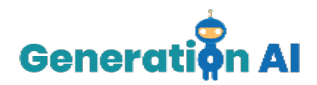

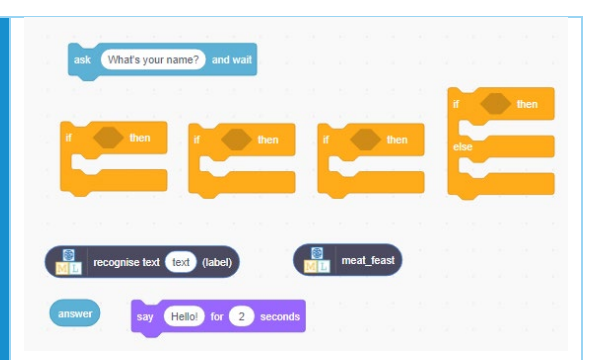

Now we will need to link all the blocks together and we will also need to change some text. Your code should look something like this.

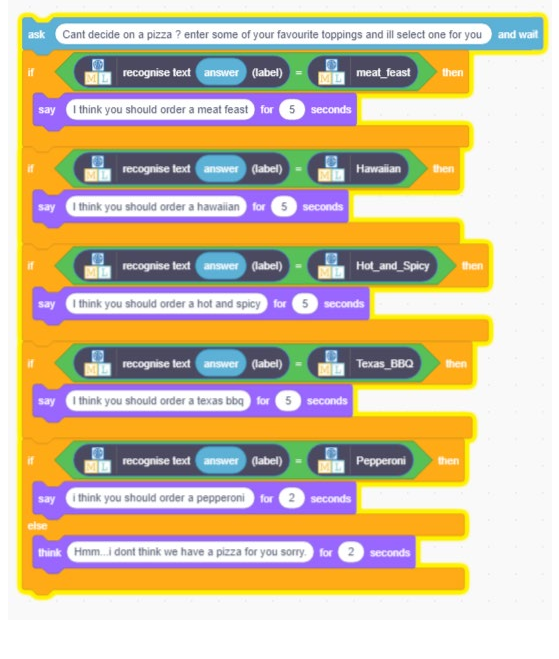

Once that's finished lets see did it run correctly. Try typing in some toppings you

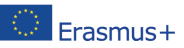

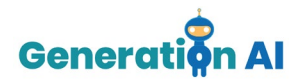

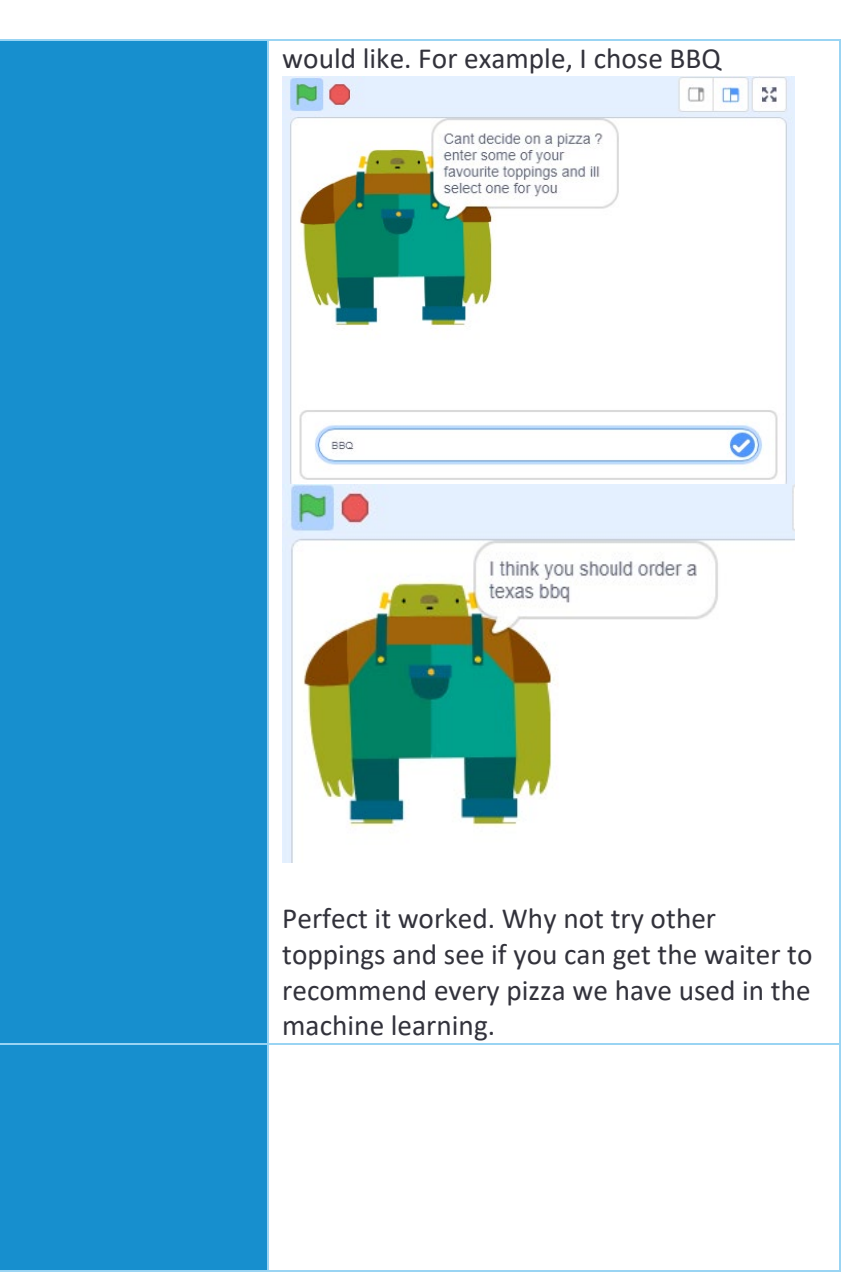

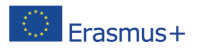